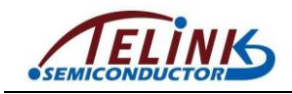

# **User Manual**

### **Hardware Installation**

Note: Supports Windows 7/Vista/XP

- 1. Install one AAA battery in the mouse
- 2. Plug the USB dongle into the USB port of the PC
- 3. Make sure that you have switched on the power switch underneath the mouse

#### **Factory Settings**

- **1. Left Button:**Provides traditional mouse functions like click,double click and drag.
- **2**. **Magic-Roller:**Press the "Magic-roller"to surf the Internet and Windows documents.
- **3. Right Button:** Provides traditional mouse click functions.

#### **DPI Resolution Adjustment**

- 1. The default dpi resolution is 1200dpi.
- 2. Press the button called "CPI"which is near to Magic-roller to rotate the resolution setting between 800dpi/1200dpi/1600dpi as shown in the following figure.

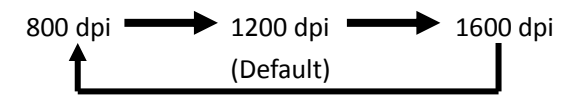

## **Intelligent Power Saving Technology**

This mouse supports intelligent power saving technology. It saves battery power if the power switch underneath the mouse is not turned off manually.

- 1. The mouse will automatically go into power saving mode after 4 seconds if no movement is detected. The mouse goes into normal working mode if any button is pressed or any movement occurs during power saving mode.
- 2. The mouse will automatically go into sleep mode after no movement for 10 minutes. The mouse can be brought up from sleep mode by pressing any button.
- 3. The mouse will automatically go into power saving mode after one minute if the USB dongle is removed from the USB port of the PC.

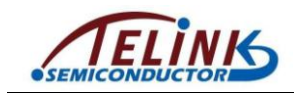

**Note:** Changes or modifications not expressly approved by the party responsible for compliance could void the user's authority to operate the equipment.**(15.21)**

This device complies with part 15 of the FCC Rules.Operation is subject to the following two conditions:(1) This device may not cause harmful interference,and (2) this device must accept any interference received,including interference that may cause undesired operation.**(15.19(a)(3))**